# **Компьютерные презентации**

#### Мультимедийные технологии

### **Немного истории**

- Исторически первым типом данных, для работы с которыми компьютеры изобрели, были числа.
- В 50-е годы XX в. развитие новых типов данных шло по пути расширения числовых типов:
	- целые числа без знака;
	- целые числа со знаком;
	- действительные числа;
	- действительные числа повышенной точности.
	- Тогда же с помощью целых чисел начали кодировать символьную информацию, и компьютеры начали работать с текстами.

### **Немного истории**

- В **60-е годы** объемы оперативной памяти и производительности процессоров увеличились достаточно, чтобы компьютеры могли начать работать с **графикой** — тогда целыми числами начали кодировать цвета отдельных точек изображения.
- Значительно позднее (в 80-е годы) компьютеры стали оснащаться средствами для работы со **звуком**, тогда же появились и первые стандарты для цифрового кодирования звуков.
	- **■ Дальнейшее** наращивание мощности процессоров и объемов оперативной памяти позволило использовать компьютеры для хранения и обработки **видеоинформации**.

### **Мультимедиа**

- О современных компьютерах говорят как о **мультимедийных устройствах**.
- Под словом **мультимедиа** понимают способность сохранения в одной последовательности данных разных видов информации: числовой, текстовой, логической, графической, звуковой и видео.
- Устройства компьютера, предназначенные для работы со звуковой и видеоинформацией, называют **устройствами мультимедиа**. К ним также относят устройства для записи и воспроизведения мультимедийных данных дисководы CD-ROM, DVD и т. п.

### **Мультимедийные программные средства**

- Специальные программы, позволяющие создавать, редактировать и воспроизводить мультимедийные данные, называют **мультимедийными программными средствами**.
- В последнее время создано много мультимедийных программных продуктов. Это и энциклопедии из самых разных областей жизни (история, искусство, география, биология, музыка) и обучающие программы (по иностранным языкам, физике, химии) и так далее.

Мультимедийные программные продукты могут быть **интерактивными**, т.е. пользователь может активно взаимодействовать с программой, управлять её.

### **Компьютерные презентации**

Компьютерные презентации являются одним из видов мультимедийных проектов. Компьютерные презентации часто применяются в рекламе, при выступлениях на конференциях и совещаниях, они могут также использоваться на уроках в процессе объяснения материала учителем или докладов учеников.

### **Слайды в PowerPoint**

- С помощью приложения **PowerPoint** текстовая и числовая информация легко превращается в красочно оформленные слайды и диаграммы.
- В основе любой презентации лежит набор слайдов, на которых размещаются текст, графики, рисунки.
- Электронные слайды подобны обычным фотографическим, но издаются гораздо проще. Программа PowerPoint сама запрашивает всю необходимую текстовую и числовую информацию, а также предоставляет множество готовых вариантов дизайна и шаблонов содержания.

### **Процесс создания презентации**

Процесс создания презентации в Microsoft PowerPoint состоит из таких действий, как выбор общего оформления, добавление новых слайдов и их содержимого, выбор разметки слайдов, изменение при необходимости оформления слайдов, изменение цветовой схемы, применение различных шаблонов оформления

и создание таких эффектов, как эффекты анимации при демонстрации слайдов.

## **Microsoft Office PowerPoint 2003**

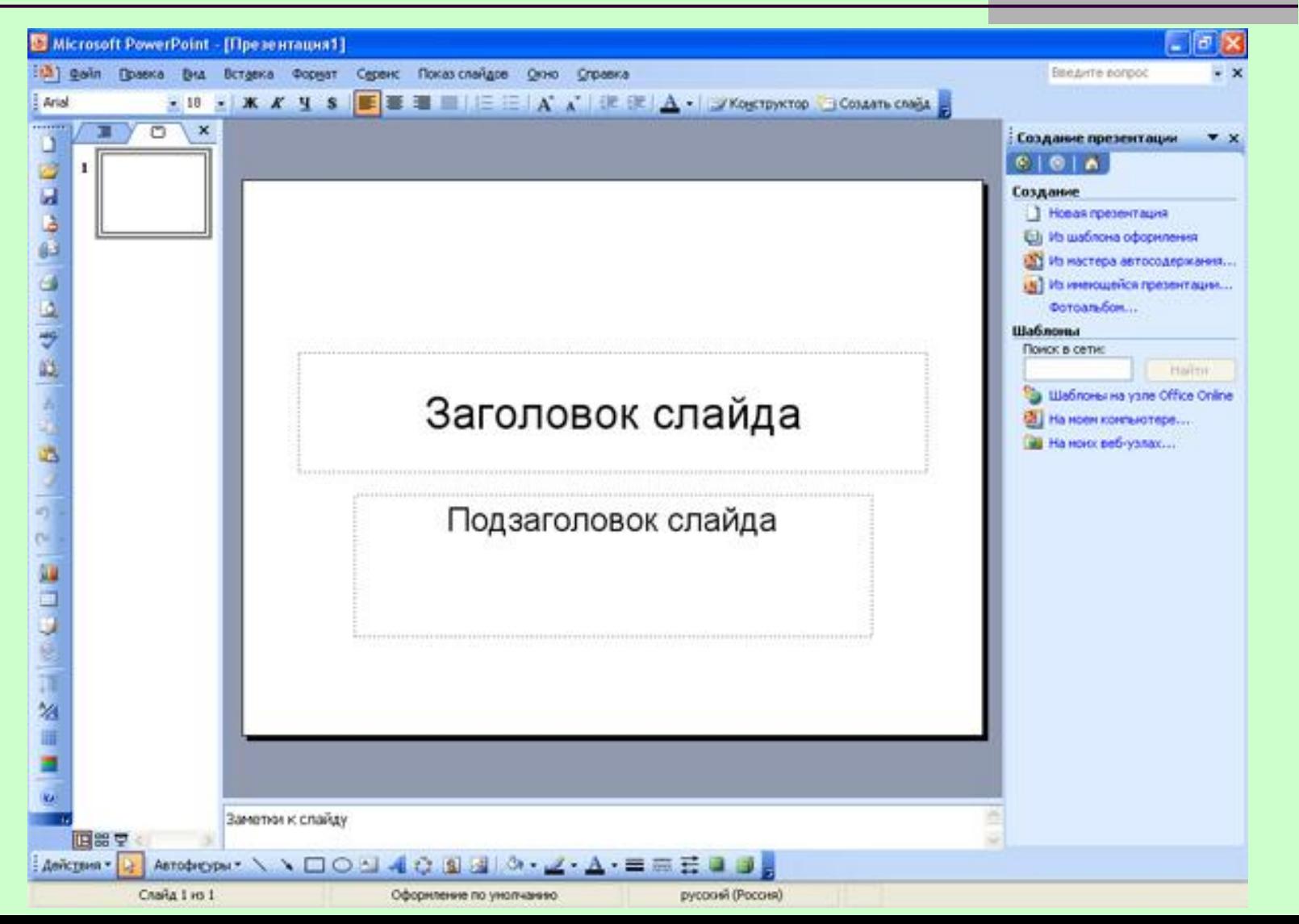

### **Основные режимы**

- PowerPoint позволяет создавать презентации очень большим количеством слайдов. Чтобы управлять этим огромным объемом информации, в программе Microsoft PowerPoint существуют три **основных режима**:
- обычный режим (основной режим редактирования);
- режим сортировщика слайдов (монопольное представление слайдов в форме эскиза);
- показ слайдов (занимает весь экран компьютера).
- На основе этих основных режимов можно выбрать режим по умолчанию.

### **Добавление слайдов**

- Добавлять новые слайды к презентации можно различными способами:
- На панели форматирования щелкните кнопку Создать слайд;
- С помощью меню дайте команду Вставка→Создать слайд;
- С помощью комбинации клавиш [CTRL]+[M];
- В режиме структура нажав клавишу [ENTER];
- В области структуры вызовите контекстное меню правой кнопкой мыши и выберите Создать слайд.

### **Макеты слайдов**

Для обеспечения единообразного оформления слайдов и сохранения особенностей стиля каждой презентации текст следует вводить в специальные рамки.

Термин «макет» относится к расположению объектов на слайде. В макетах содержатся рамки, которые в свою очередь включают текст, такой как заголовки слайдов или маркированные списки, и основное содержимое слайда: таблицы, диаграммы, рисунки, фигуры и картинки.

Каждый раз при добавлении нового слайда можно выбрать для него макет в области задач Разметка слайда.

Формат → Разметка слайда.

### **Шаблоны**

- Самый простой способ изменения внешнего вида презентации — это применение **шаблона**. Смена шаблона влечет модификацию цветовой схемы, от которой зависят цвета элементов презентации, влияет на дизайн фона и принимаемые по умолчанию параметры форматирования текста. Поставляемые в комплекте PowerPoint шаблоны дизайна разработаны профессиональными художниками и гарантируют элегантность и привлекательность презентации.
- Увеличить количество вариантов оформления презентации, при использовании шаблона, можно с помощью цветовой схемы слайда.
- Формат → Оформление слайда.

### **Вопросы:**

- Что такое мультимедиа?
- Какие устройства компьютера называют мультимедийными?
- Что такое мультимедийные презентации?
- С помощью каких программ можно создать мультимедийную презентацию?
- Какие основные этапы создания презентации?

Учитель информатики Новотроицкой общеобразовательной школы І-ІІІ ступеней №4 Волновахского районного совета Донецкой области Гришко Е.В.